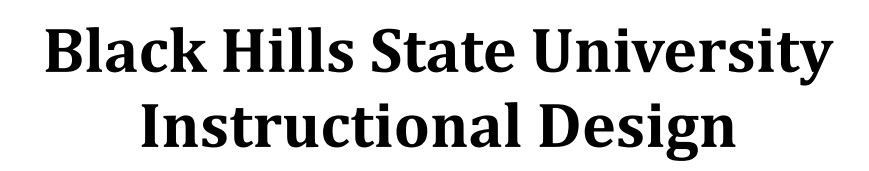

## **Access to BHSU Resources**

(D2L, Email, HelpDesk, Bookstore etc.)

- Open your internet browser
- Go to BHSU's home page http://www.bhsu.edu/
- Go to the drop down menu on the top right hand corner of the page
- Click the appropriate link
- Use your BHSU email address and password to login, if prompted.

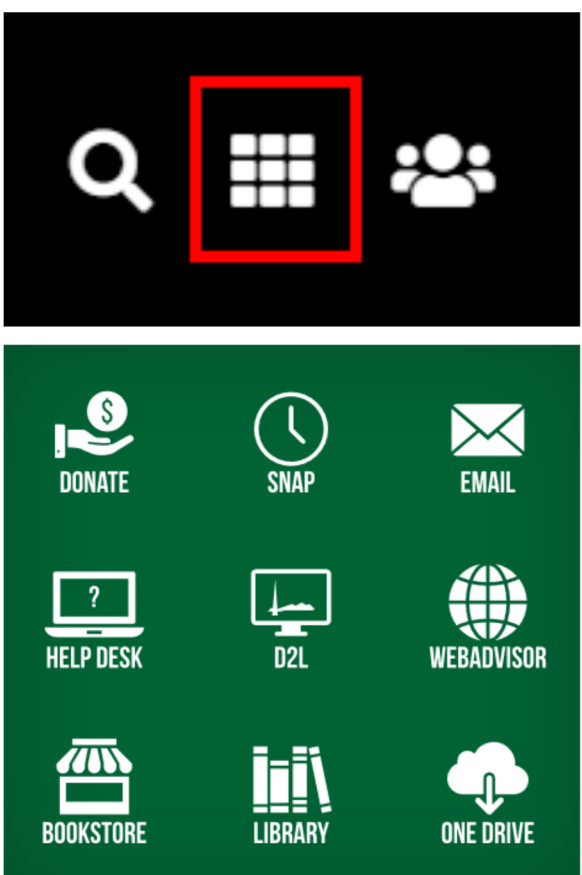

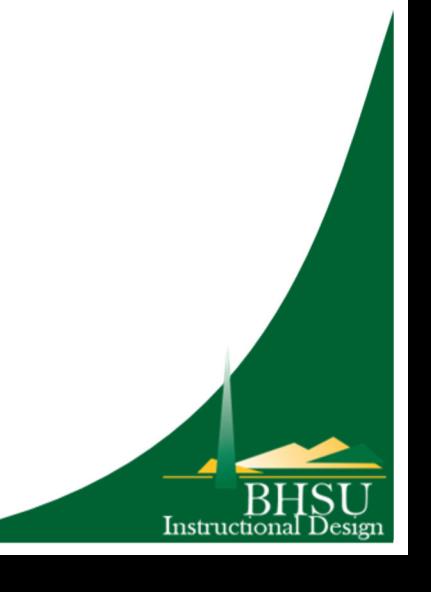